## **How Do I Create Lead Generation Forms from the Sponsor Workspace?**

The Purpose of creating the 'Lead generation form' is to keep the contact flowing in.

We create this form only after creating a playlist

## Sponsor workspace<>Content<>Playlist<>Manage Playlist<>Playlist Rule

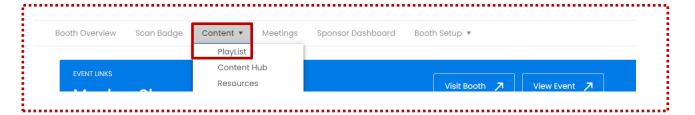

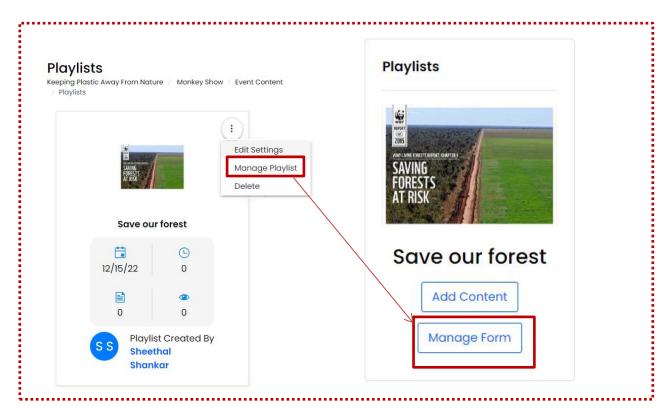

Once you click on Manange form, you have a new page, asking to create New Form.

Click on New Form <> give the form name <> Save

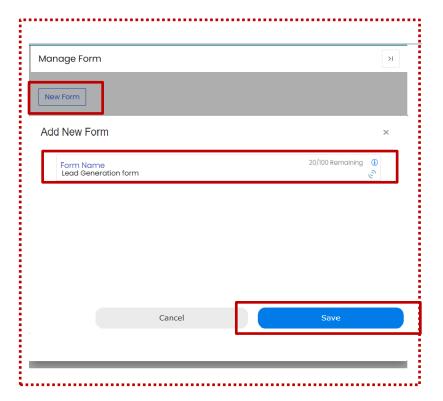

Now you have just created the heading. Create the form by clicking on pen button.

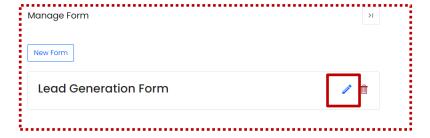

Once you click on edit, all the fields are auto filled. You have to **Toggle** the required column. If you need any additional field, **Add field**. Followed with **save** 

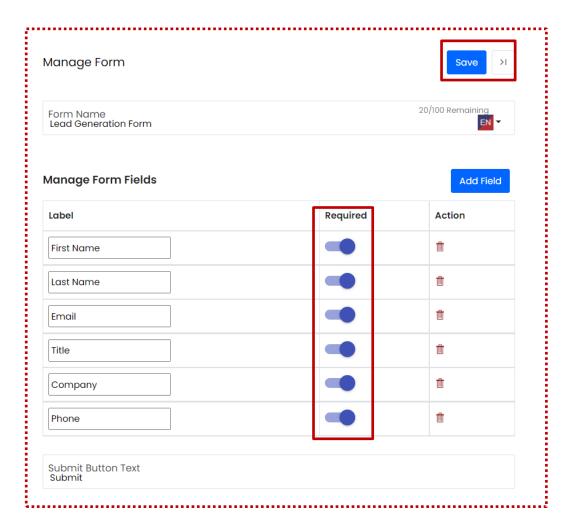

Now the Lead generation form has been created. It can be applied only by creating rule. Click on **New rule** 

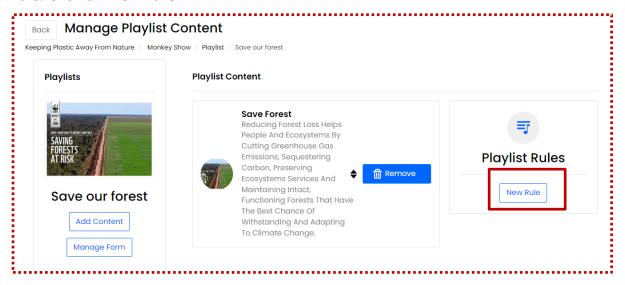

- 1. Give the name of the rule
- 2. Select the form that you have created.
- 3. Select the content, as to when the form has to pop up.
- 4. Within how many second, form has to appear, when playlist is being played.
- 5. Depending on the requirement, keep the toggle on or off.
- 6. Save.

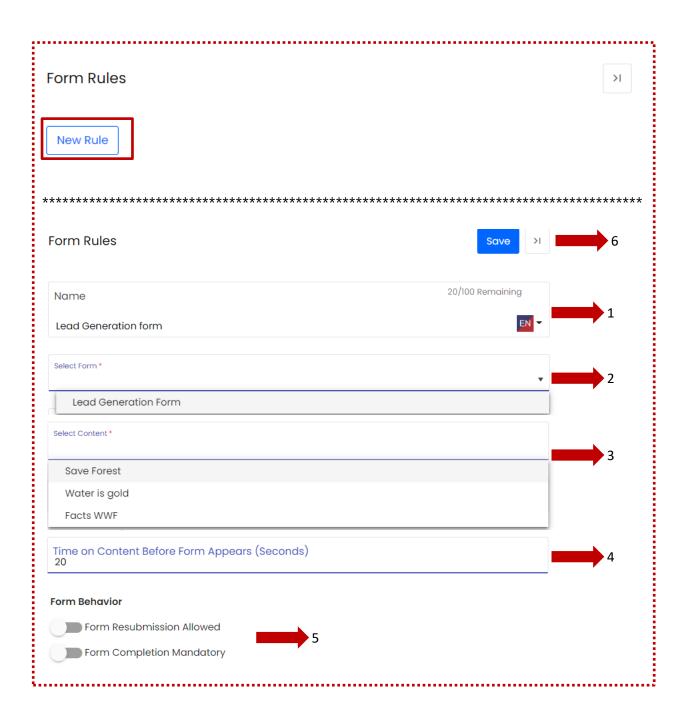

## How it looks on front end:

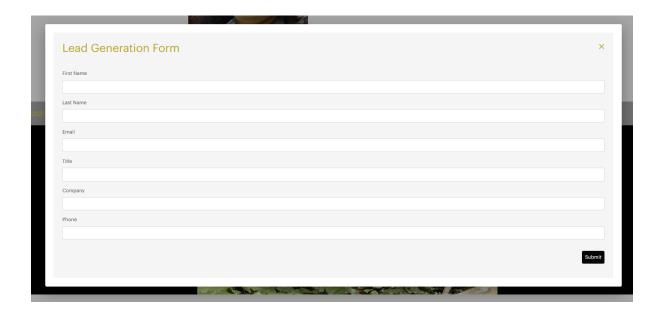